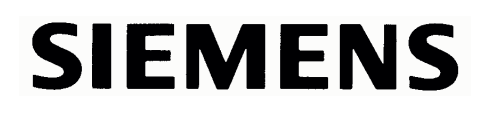

# **Control Panel SCD 1597 K**

**Operating Instructions** 

**SCD 1597-K (1) (Rack 19") 6AV8100-1BC00-0AA1**  (Int.ID: 6GF6230-7MA01)

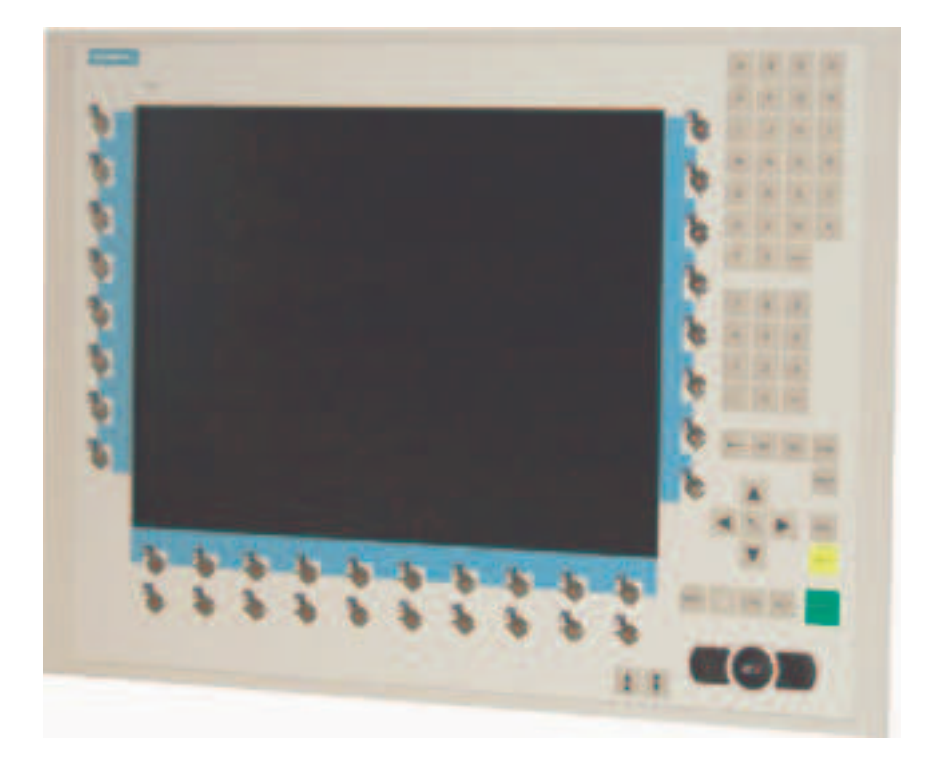

# **Copyright Siemens AG**

Ę j

**Sundan** 

No part of this document may be reproduced or transmitted without express permission. Violations will result in prosecution. All Rights reserved.

©2001 All Rights reserved.

 $(A \)$ 

# **Contents**

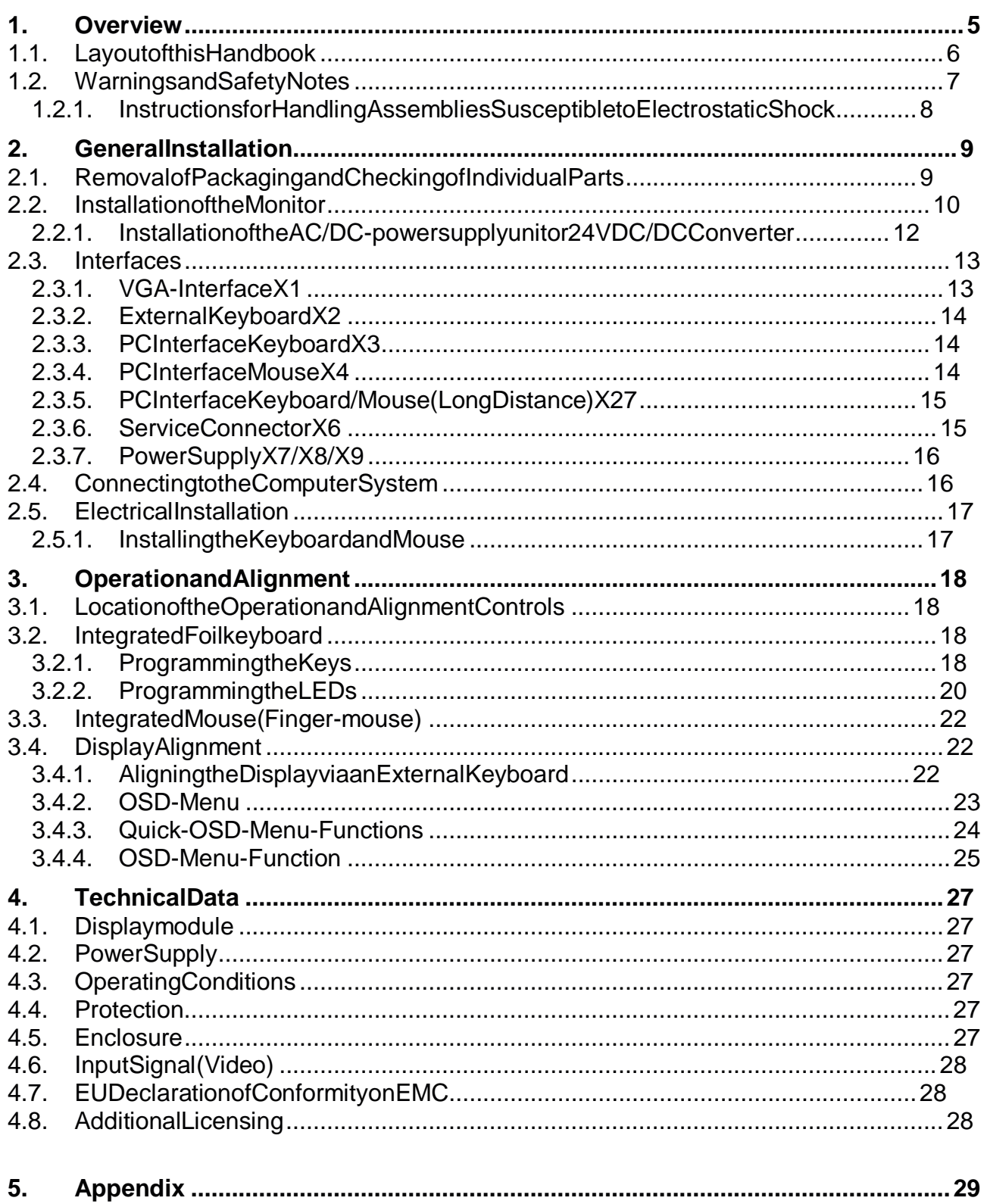

# **Figures**

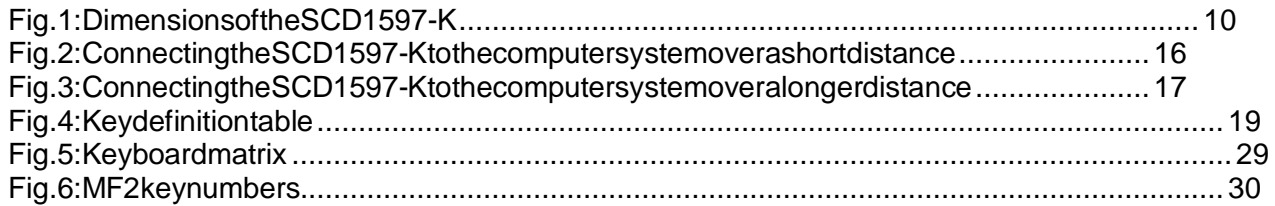

## **1. Overview**

The SCD 1597-K is a control panel for PC-compatible computer systems and can be used as a man machine interface (MMI) platform for a wide variety of visualisation systems. Special interfaces make it possible to have the SCD 1597-K in a different location as the computer system. Ninety-four keys and a "finger mouse" are provided for software control and operation. The 94 keys can be individually configured.

The SCD 1597-K was developed and constructed especially for industrial applications. Its compact 19" rack format enables it to be used in applications where a complete computer system would be unsuitable, due to space or environmental restrictions or where the computer and operating interface must be indifferent rooms.

As is the case for all industrial systems, the SCD 1597-K has been designed to withstand the particular demands placed on such equipment, e.g., it is resistant to electromagnetic radiation and can withstand a large temperature range. The TFT-LCD display in this control panel minimises picture geometry distortion and colour patches. The screen remains flicker-free even at the low refresh rate of 50 Hz. Images of higher or lower resolution than that of the screen will be contracted or expanded to fiton the display.

The SCD 1597-K can display up to 256k (16.7 million using interpolation) colours simultaneously allowing true colour images and videos to be displayed without limitations. The SCD 1597-K contains special hardware to convert the incoming VGA signal into a form recognisable to the display controller thus guaranteeing compatibility with standard CRT monitors.

A clear and easy-to-use OSD (On Screen Display) is used to adjust the alignment of the display. The "Automatic Alignment" feature removes the necessity for tedious adjustments of picture position and phase, etc. At the press of a button, the monitor performs the alignment automatically.

The SCD 1597-K is equipped with an active 15" colour TFT display module with a resolution of 800x600 pixels. The VESA DPMS power management system allows significant reduction in power consumption when the synchronisation signal from the computer has been switched off, compared with that under "normal" operation.

## **1.1. Layoutofthis Handbook**

This handbook should be kept within reach when installing and operating the SCD 1597-K. It has been laid out so that even inexperienced users can find the information they require. Chapters are clearly arranged according to subject.

Indetail, the chapters are arranged as follows:

- Chapter1 Introduction This chapter provides a brief description of the SCD 1597-K, including its properties, application are as and special features. • Chapter2 Installation This chapter is mainly concerned with preparing the LCD monitor for use, its installation, cabling and connection with the computer system.
- Chapter 3 Operation All operation and adjustment possibilities for the SCD 1597-K are described here. Instructions on how to program the foil key sare also included.
- Chapter4 Technical Data This chapter contains technical details such as dimensions, power supply, environmental considerations and EMC data.
- Important: We have gone to great lengths to match the quality of the documentation to the high standard of this product. We are grateful for the support of our customers.

### **1.2. Warnings and Safety Notes**

#### **Transport**

The LCD monitorshould only be transported in its original packaging. This is the only way to ensure it will be protected against shocks and rough treatment.

#### **Settingup**

When installing, it should be noted whether any moisture (condensation) has entered the unit during transportorstorage. Additional important installation information can be found in the "Technical Data" chapter.

#### EMC

This is a Class A piece of equipment and conforms to the regulations concerning interference emission and interference resistance for industrial equipment.

### **Repairs**

Before the unit is opened, it must be switched of fand the power supply disconnected. Only authorised persons may open the unit.

Additions or changes to the unit may damage the system or affect its EMC behaviour.

#### **Cleaning**

The unit must be isolated from the power supply before cleaning. If heavily soiled, the SCD 1597-K can be cleaned with a damp cloth and mild detergent. Care must be taken to ensure that no moisture enters the unit during cleaning.

Scouring powders and solvents must never be allowed to come in contact with the unit. The inside of the unitist obe cleaned by qualified service technicians only.

## **1.2.1. Instructions for Handling Assemblies Susceptible to Electrostatic Shock**

Most of the assemblies within the SCD 1597-K contain components which can be destroyed by electrostatic voltages. It is also possible for the assemblies to be damaged in such a way that total failuredoes not occur.

If you (as an authorised service technician) are handling such assemblies, then the following precautions should be observed:

- When such assemblies are being handled, a means of electrostatic discharge must be available. This can be, for example, an earthed object, which can be touched to discharge electrostatic voltages.
- This also applies to all tools used (insulated). They must also be discharged at an earthed object.
- When assemblies are removed or added to the system, the unit must always be switched off and the powersupply cable unplugged.
- The vulnerable assemblies should always be held by their edge. Avoid touching tracks and contactoins.

## **2. General Installation**

Preparation for installing the LCD monitor includes the following points:

- Removal of all packaging
- Checking of components for damage
- Comparison of components received with those on the delivery note
- Connection to the computer system and powers upply
- Building into your system, bearing in mind technical and ergonomic aspects

### 2.1. Removal of Packaging and Checking of Individual Parts

After unpacking all the delivered components, they should be checked for completeness and for possible transport damage (visual inspection). If any deficiencies are found then please contact the service department given on the delivery note. Have the delivery note number, serial number and a description of the deficiency to hand.

Theoriginal packaging should be kept for future transportation.

## **2.2. Installation of the Monitor**

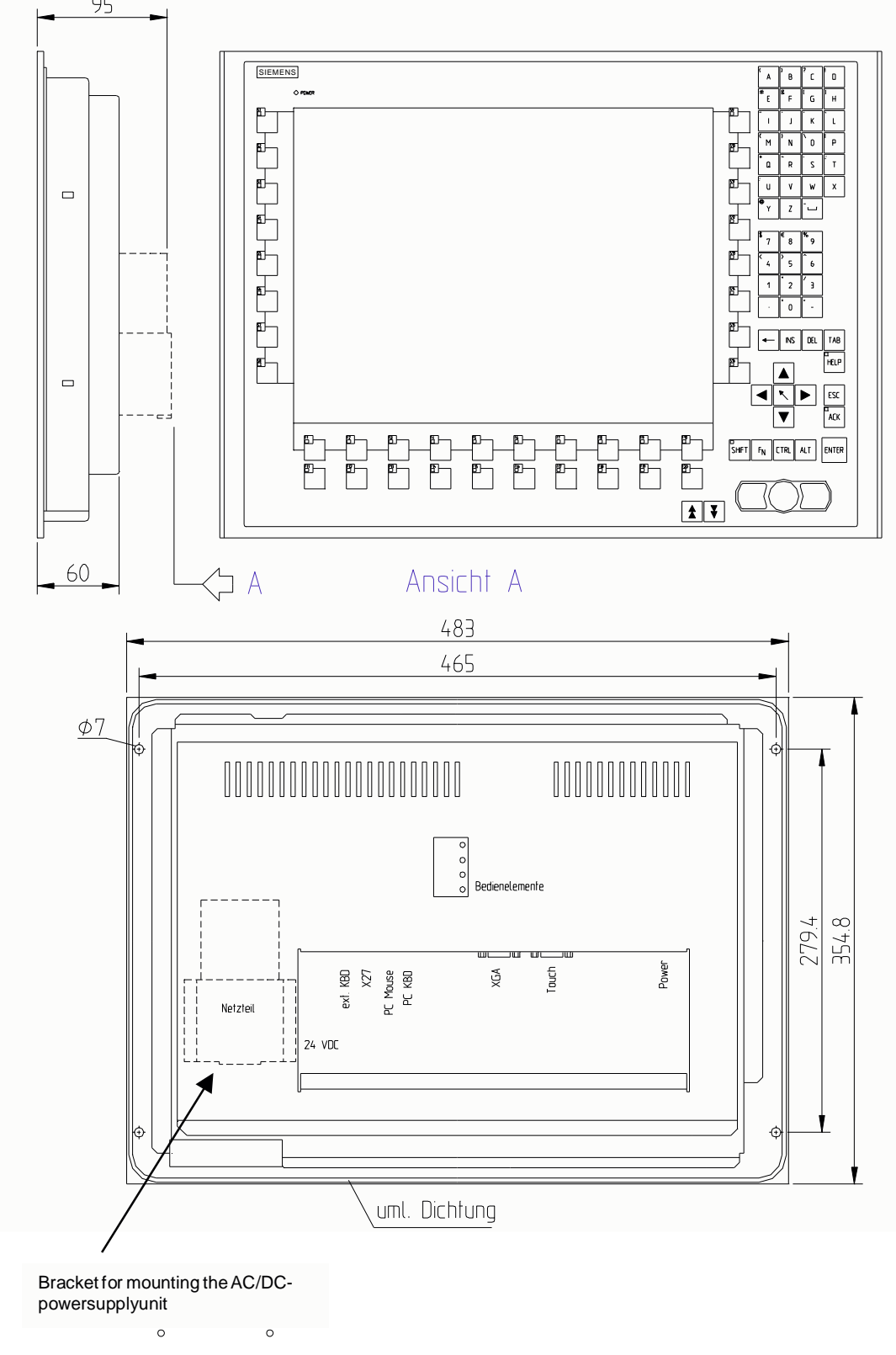

The SCD 1597-K is a 19" rack module and is mounted in a standard 19" cabinet. Guide rails are not necessary. 95

Fig. 1: Dimensions of the SCD1597-K

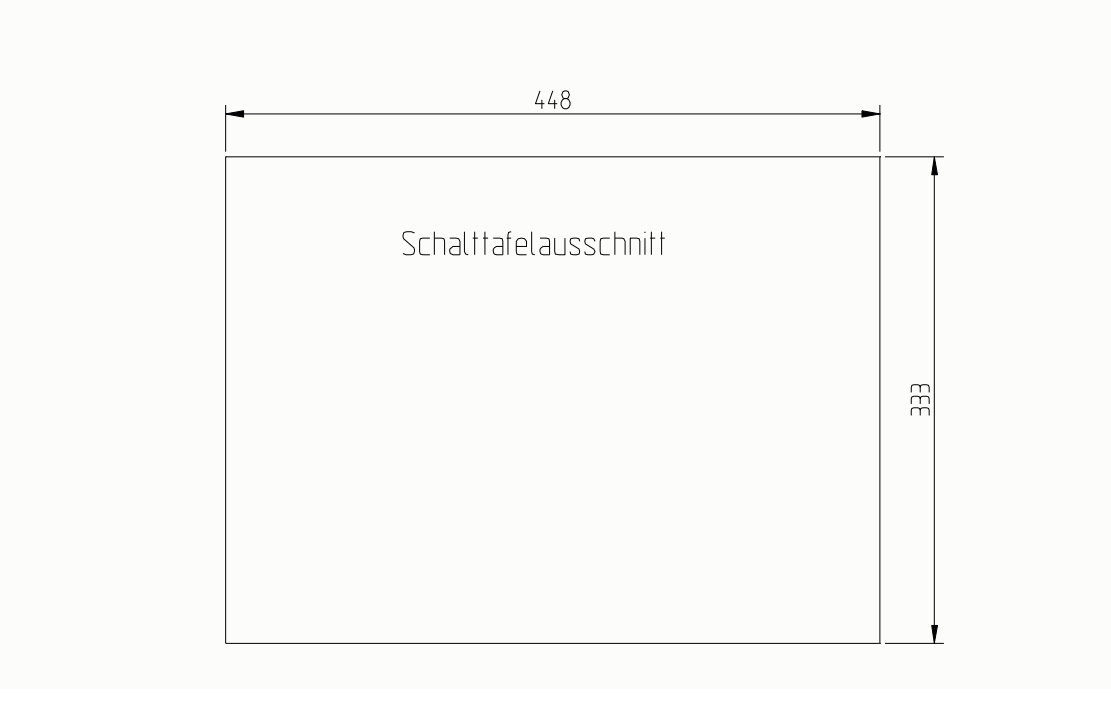

### **ThermalProblems**

In order that the SCD 1597-K maintains an optimum operating temperature while in use, air must be allowed to circulate freely around the enclosure. This is especially important for the rear of the unit. A convection current must be allowed to circulate around the enclosure

Please bear in mind that increased temperatures can lead to defects and to a significant reduction in the lifetime of the monitor.

#### **EMCProblems**

This unit has been designed for building into an industrial system. The operator of the entire plant is responsible for maintaining electromagnetic compatibility according to EMC laws.

#### **SafetyProblems**

All voltage and signal connections must adhere to legal requirements.

#### **Ergonomics**

The screen should be easily viewable from all sides without reflections.

A high-quality 75-ohm coaxial cable must be used for the VGA signals. Low quality cables can result in interference and shadowing on the display.

## **2.2.1. Installation of the AC/DC-power supply unit or 24V DC/DC Converter**

Eitheran AC/DC power supply unit or a DC/DC converter can be used to supply the control panel with 24VDC. If an AC/DC power supply unit is used, it is attached to the enclosure using the bracket indicated in Fig. 1 on page 10.

If the DC/DC converter, which is delivered with the unit, is to be used then it should be inserted below the AC/DC power supply unit, so that the 24V connector is accessible. The DC/DC converter should then bescrewed to the enclosure using to the two holes provided for the bracket

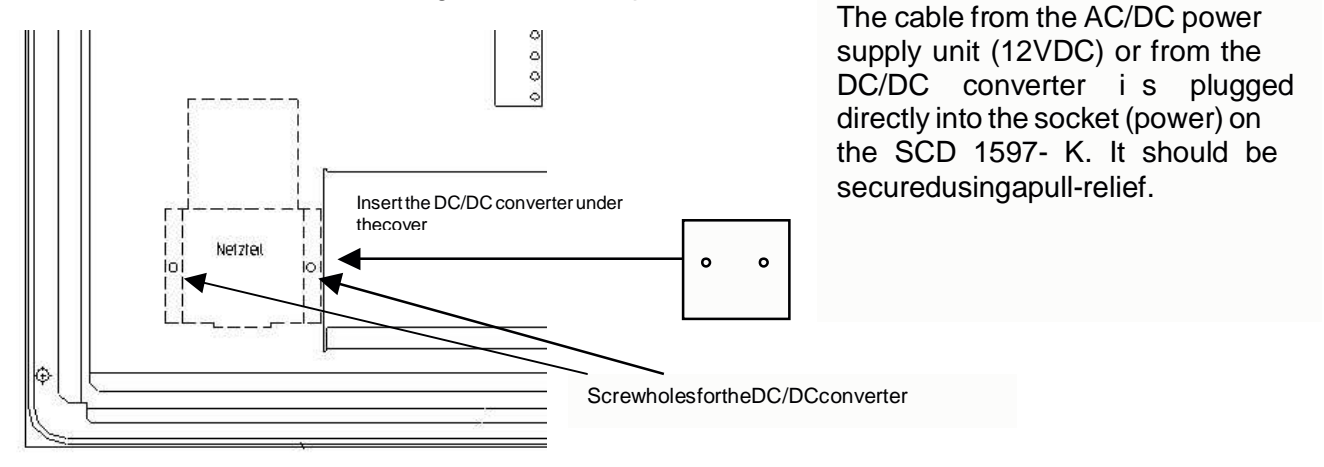

## **2.3. Interfaces**

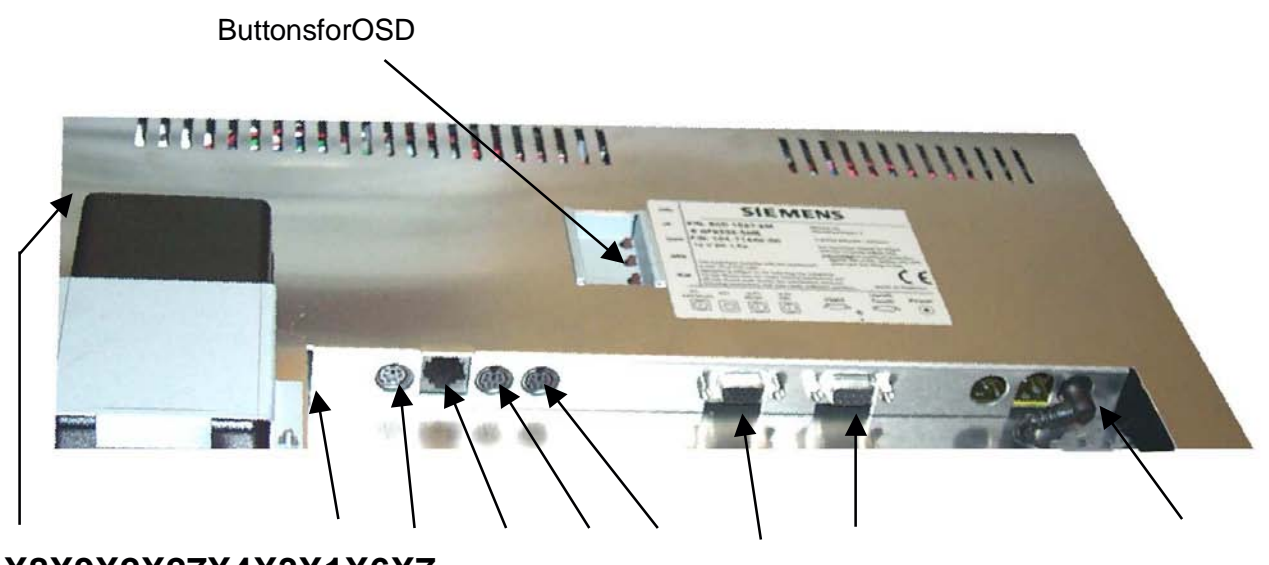

**X8 X9 X2 X27 X4 X3 X1 X6 X7**

# **2.3.1. VGA-Interface X1**

The VGA interface is a standard 15-pin female HD-D-type connector.

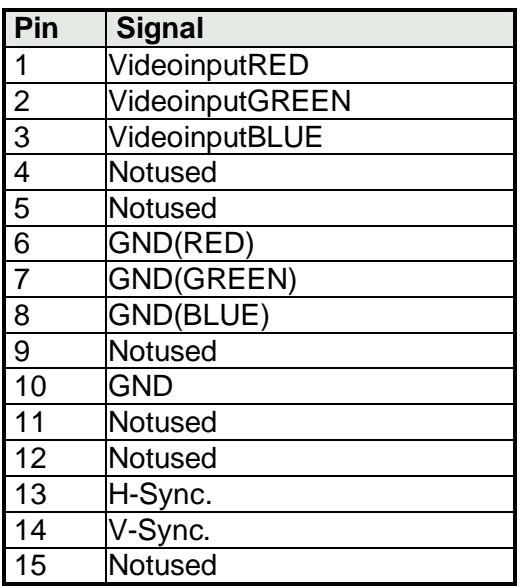

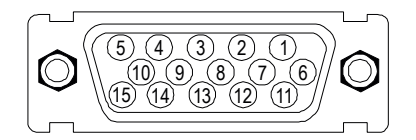

# **2.3.2. External Keyboard X2**

A standard PS2 keyboard can be connected at the rear of the unit. This keyboard will then work in parallel with the built in keyboard on the front of the unit.

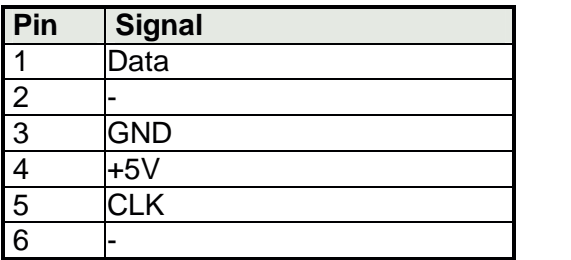

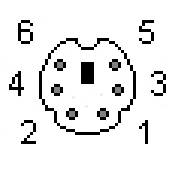

# **2.3.3. PC Interface Keyboard X3**

This interface provides the keyboard connection to the computer system and is a standard PS2 female connector. A standard PS2 cable (male-male) with a maximum length of 5m should be used to connectthe unit with the computer system.

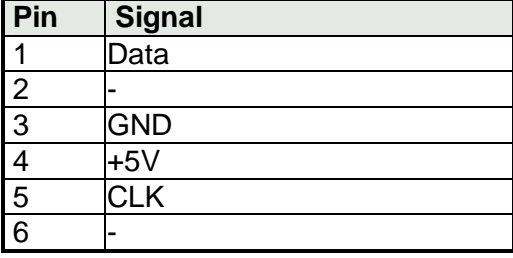

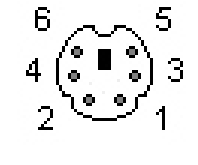

# **2.3.4. PC Interface Mouse X4**

This interface provides the mouse connection to the computer system and is a standard PS2 female connector. A standard PS2 cable (male-male) with a maximum length of 5m should be used to connect the unit with the computer system.

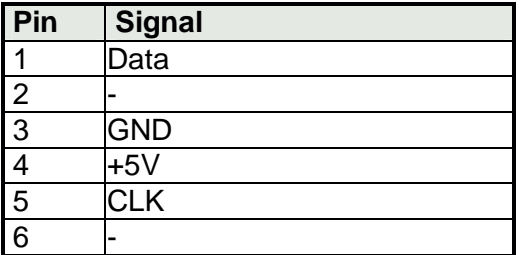

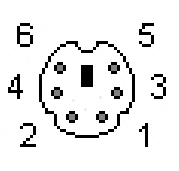

# **2.3.5. PC Interface Keyboard/Mouse (Long Distance) X27**

This interface is used when the computer system and the control panel are separated by more than 5m. The mouse and keyboard signals are transmitted via a common cable. A standard CAT5/6/7 ethernet cable with an RJ45 connector is used. If this interface is used the PC must have a corresponding receiver which can convert the incoming signals back to standard keyboard and mouse signals (see page 17)

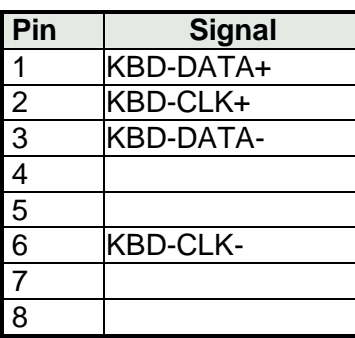

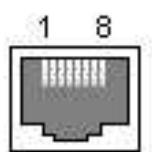

# **2.3.6. Service Connector X6**

This female connector is used for updating the SCD1597-K software.

## **2.3.7. Power Supply X7 / X8 / X9**

Power is supplied to the SCD 1597-K via a DC connector, X7, on the rear of the unit. The DC input (12V) has been design to make it impossible to connect the supply voltage the wrong way round.

As described in Chapter 2.2.1 on page 12, the SCD 1597-K can be supplied using an AC/DC power supply unitor a DC/DC converter.

- **X7** DCinput(12V)
- **X8 ACinput**(100-240V)<br>**X9 DCinput**(24V)
- DCinput (24V)

### **2.4. Connecting to the Computer System**

The monitor has been tested and set up at the factory. Therefore, all the remains to be done before using the unit is to connect all the necessary cables, such as the power supply, mouse, keyboard and video (VGA) to the connectors provided. The seconnections must adhere to EMC requlations.

There are two possible ways of connecting to the computer system. If the cable between the SCD 1597-K and the computer system is less than 5 m long then standard PS2 cables can be used.

However, it should be noted that these interface shave not been designed for industrial environments. External interference can affect the computer system or even put it out of operation. Use a X27 connection (see fig. 3.)

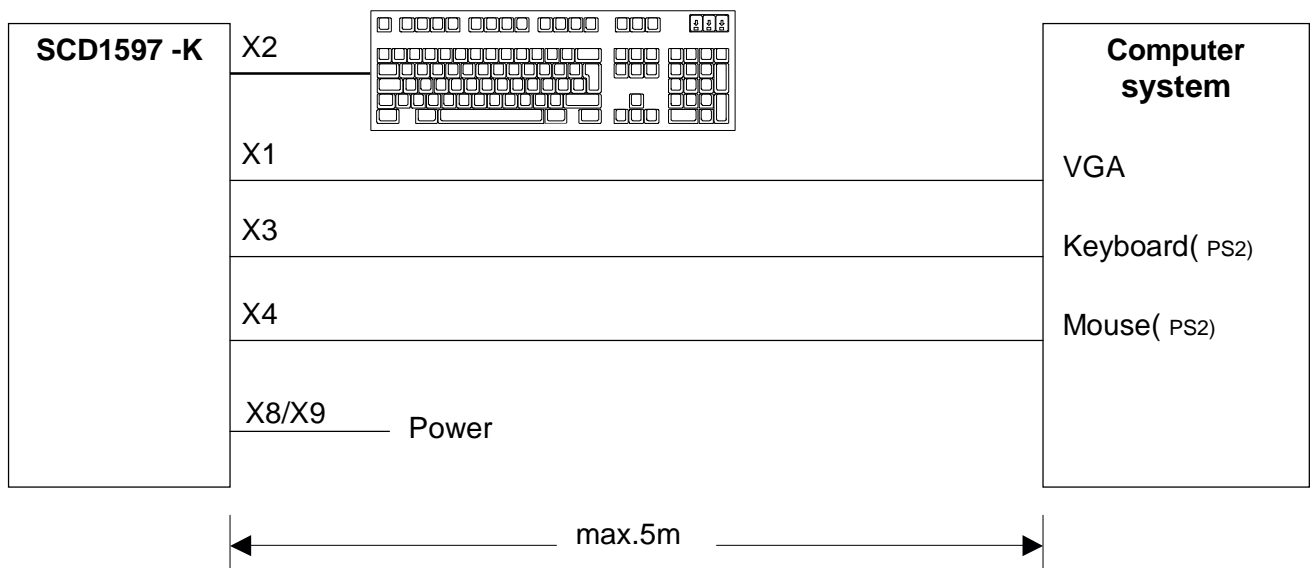

Fig. 2: Connecting the SCD1597-K to the computer system over a short distance

If the control panel and the computer system are further apart or if there are strong interference fields in the vicinity then the second variation using the special interface (long distance, X27) should be used for the mouse and keyboard. Here, both mouse and keyboard signals are transmitted over one cable, a standard CAT 5/6/7 ethernet cable (note the signal configuration).

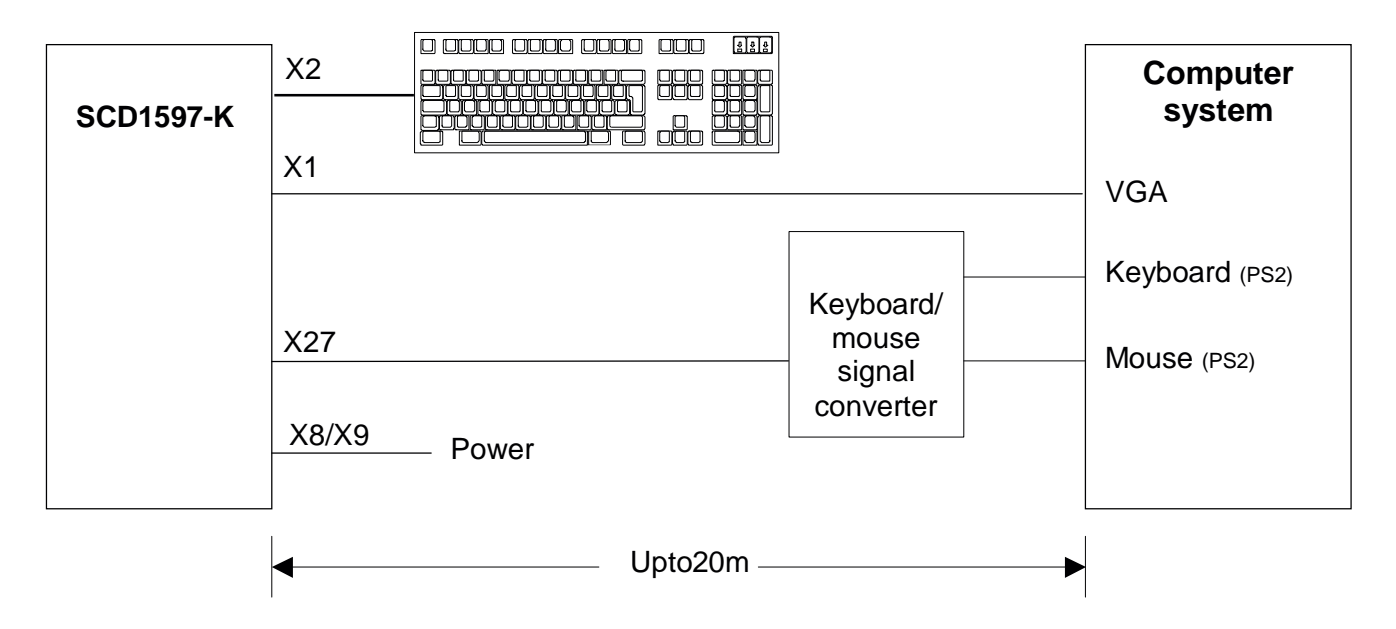

Fig. 3: Connecting the SCD1597-K to the computer system over a longer distance

## **2.5. Electrical Installation**

Before applying power to the SCD 1597-K, check that all connectors are plugged in correctly and secured. If a VGA signal is present, a picture should appear immediately on the display.

# **2.5.1. Installing the Keyboard and Mouse**

When a computer starts up it usually checks and initialises the keyboard and mouse. If either is not connected or is connected incorrectly, the computer's start up procedure may stop or else the input device may not be available after it has been subsequently connected. This is especially applicable when a mouse is connected to a PC compatible computer after it has booted up.

The keyboard and/orthe mouses hould not be plugged in or unplugged while the computer is running. This could result in misinterpretation of the keyboard codes/mouse signals.

Therefore, the control panel should always be switched on before or at the same time as the computer system so that the keyboard and mouse are recognised and initial ised correctly.

# **3. Operation and Alignment**

This chapter contains a description of the operating and alignment functions.

## **3.1. Location of the Operation and Alignment Controls**

The operating controls such as the keyboard and mouse are accessible from the front of the unit. Buttons for aligning the display are located on the rear of the unit. The location of the 4 keys for the OSD can be seen in Fig. 1: Dimensions of the SCD 1597-K on page 10. The display can also be aligned using an externally connected PS2 keyboard.

### **3.2. Integrated Foil keyboard**

The integrated foil keyboard has 94 keys which can each be defined separately. The keys can be separated into two groups. One group consists of the so-called softkeys, which are located to the left of, to the right and above the display. These keys can be labelled with the help of a slide in strip. The second group of keys is already labelled.

The softkeys and the HELP, SHIFT and ACK keys also have an LED each which can be switched on and off via the keyboard interface.

# **3.2.1. Programming the Keys**

All the keys in the integrated foil keyboard can be freely programmed. A small DOS program, "TCLOAD.EXE" is used to program the keys via the keyboard interface. The keys are defined in an editable list or an Excel table. This is read and interpreted by the DOS program, which then sends the sedefinitions to the control panel.

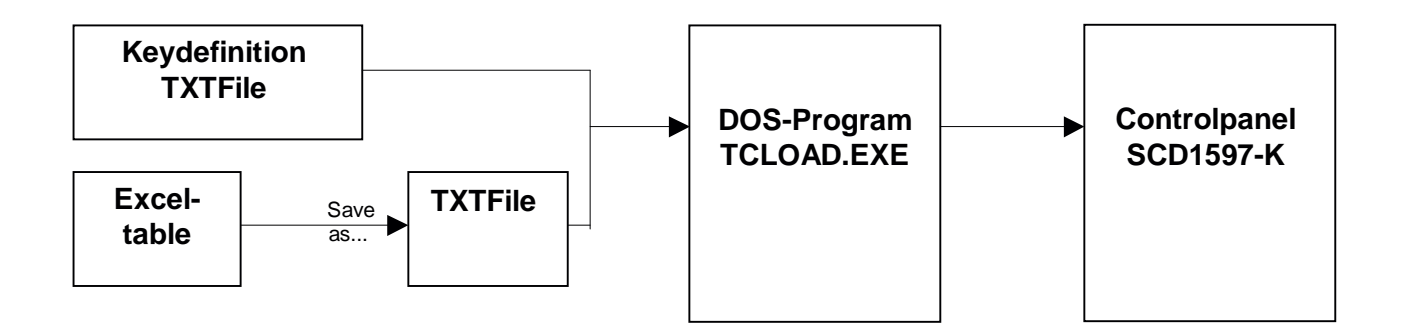

### **Important**

The TCLOAD.EXE program can only read and process text files. Therefore, in Excel, it is necessary to save the table using "Save as..." and to select the file type "Formatted text (space delimited)".

### **Key Definition Table**

Various keywords, characters and syntax are used in the table. The table, which is supplied with the control panel, contains definitions for all of the keys with permanent labels.

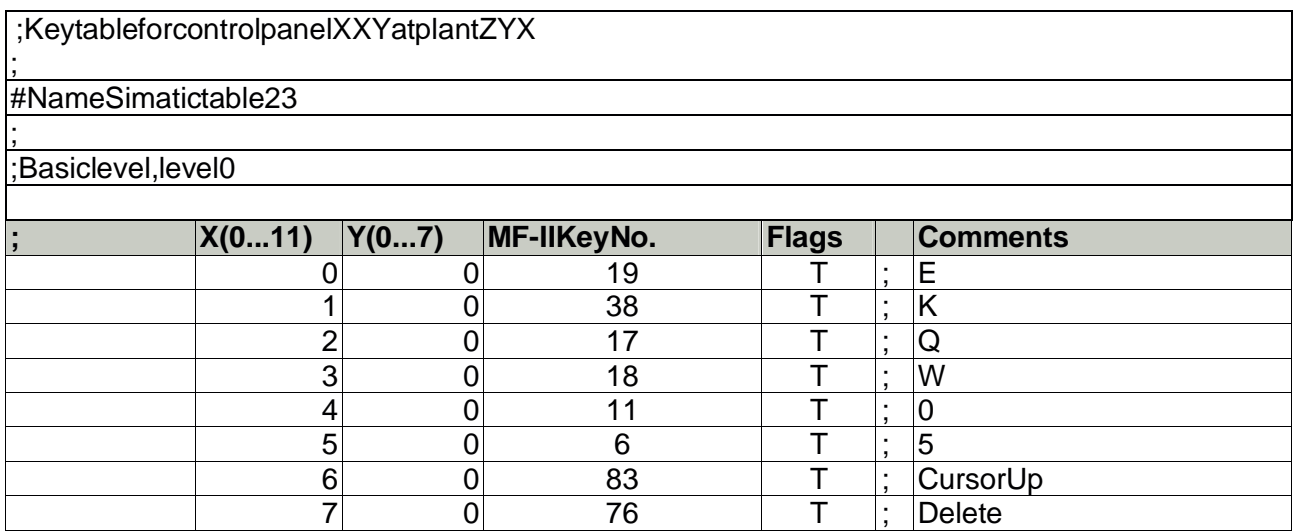

Fig. 4: Key definition table

The table consists of a header in which the user can enter information as comments, the key definition table for the first key level and the key definition table for the second key level. The key, which will be used to switch between the two levels, is defined between the tables for the two key levels.

### **Keywords/characters**

- #Name The table can be given a name here. This name is stored in the control panel and is used for subsequent identification of the loaded table.
- **#Level1** The key (co-ordinates) used to switch between the two levels follows this keyword. Example: #Level 186  $i.e.$  the key,  $X=8$ ,  $Y=6$ , will be used as the shift key.
- ; **Asemi-colonindicatesthestartofacomment.**

## **Syntax of a table entry**

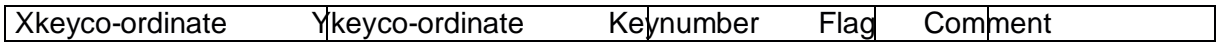

The individual entries like X key co-ordinate and Y key co-ordinate must be separated by a space.

#### Keyco-ordinates

This matrix co-ordinate specifies the key to be defined. Fig. 5 on page 29 in the appendix shows all the SCD1597-K keys and their co-ordinates.

#### Keynumber

The key number refers to the equivalent MF2 key. Fig. 6 on page 30 in the appendix shows the key numbersforastandardMF2keyboard.

Only key numbers are exchanged between a computer and a keyboard. The definition of a key, i.e., whethera "Z" or a "Y" appears on the screen is determined by tables (keyboard drivers) stored in the computer.

#### **Flags**

The flags define specific behaviour, e.g., which control key should also be activated when this key is pressed:

- **R,r** Rightshiftkey
- **L,I** Left shift key
- **G,g** AltGrkey
- **A,a** Altkey
- **C,c** Controlkey/Strgkey
- **T,t** Autorepeat, Typematic

#### Comment

Comments begin with a semi-colon character, ";". The end of line character (CR or CR/LF) indicates the end of the comment.

## **3.2.2. Programming the LEDs**

The foil keyboard has 39 LEDs which are arranged in combination with some of the keys. These LEDscanbeused, for example, as receipt or ready signals.

The LED sare switched via the keyboard connection between the computer and the control panel, in a similar manner to the programming of the keys. A special command has been implemented for driving the LEDs since, in the MF2 specification, there are only NumLock, CapsLock and ScrollLock LEDs. This command enables the individual LED stopes witched on and off.

The correlation between LED number and LED position is shown in Fig. 5 on page 29.

The special command for LED data is 0xEA followed by 10 bytes of LED information.

### **Protocol**

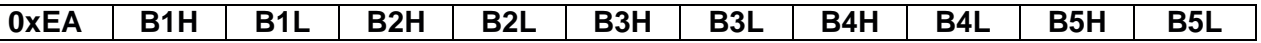

**0xEA** :Special command

**BxH, BxL** : LEDInformation in ASCII-Hexformat (H=high, L=low)

Important: Each of the LED bytes, B1 to B5 is in ASCII hex format, i.e. for each LED byte, 'Bx', two bytes of data are transmitted.

For each byte that the contral panel receives from the computer, a receipt byte (oxFA) is sent back.

The correlation between the LED bytes B1 – B5 and the individual LEDs is shown below:

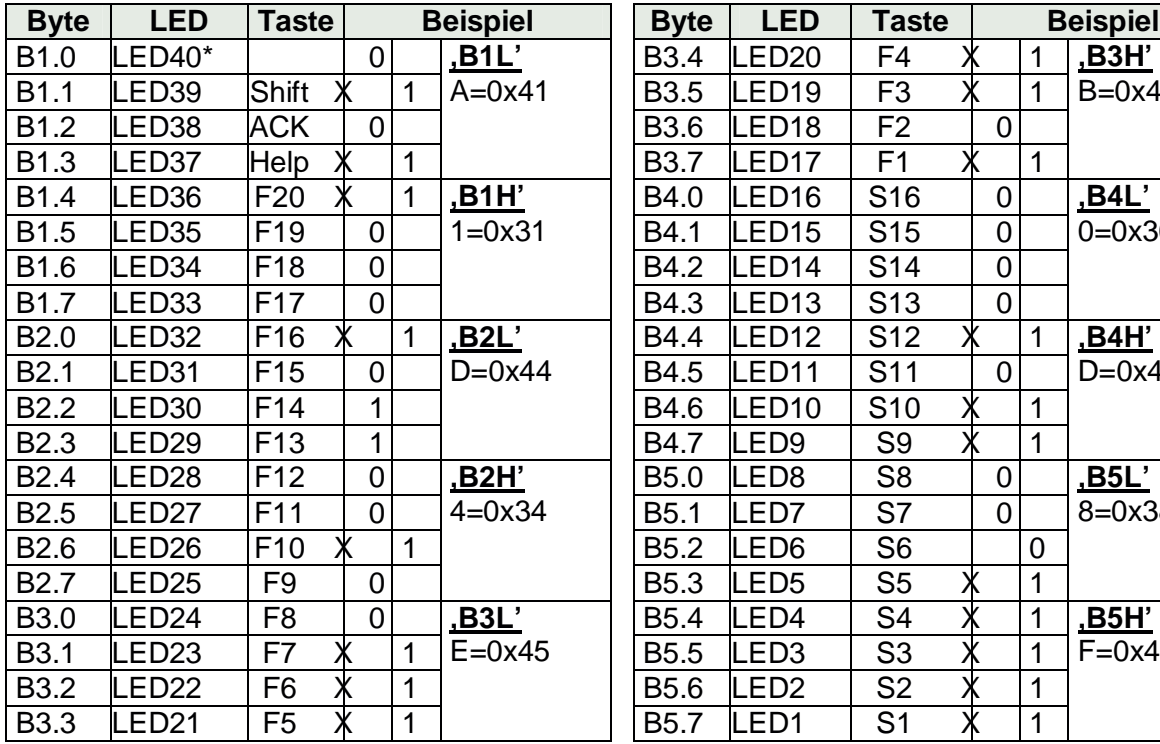

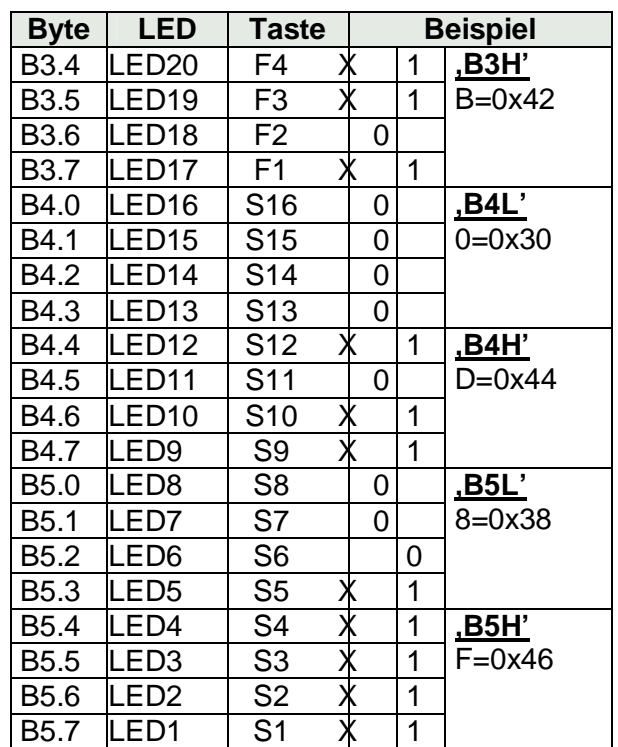

\*: There is no LED40 on the foil keyboard.

ASCII-Kodierung: 0... 9 = > 0x30... 0x39; A... F = > 0x41... 0x46

#### **Samples**:

allLED, ON" 0xEA, 0x46, 0x46, 0x46, 0x46, 0x46, 0x46, 0x46, 0x46, 0x46, 0x46

allLED"OFF" 0xEA, 0x30, 0x30, 0x30, 0x30, 0x30, 0x30, 0x30, 0x30, 0x30, 0x30

Sampel(X=LED"ON"):

0xEA, 0x31, 0x41, 0x34, 0x44, 0x42, 0x45, 0x44, 0x30, 0x46, 0x38

## **3.3. Integrated Mouse (Finger-mouse)**

The "finger-mouse" on the front of the control panel fulfils the same function as a standard Microsoftcompatible 2-button mouse. The mouse is moved using the central positioning surface. The surface should be pressed in the desired direction. The degree of pressure applied translates to the speed at which the mouse moves. The buttons to either side correspond to the left and right mouse buttons.

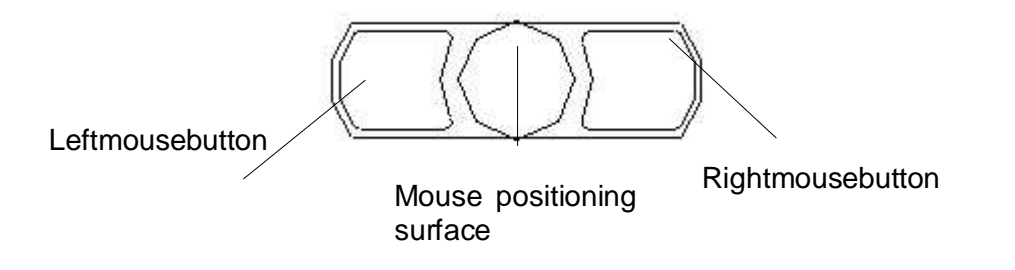

## **3.4. Display Alignment**

Since there are no standards for video output signals from VGA cards, the first time the unit is switched on, it **automatically** adjusts to the graphic cardinuse.

# **3.4.1. Aligning the Display via an External Keyboard**

As already mentioned, the OSD can be operated from an external MF2 keyboard. The cursor keys are used to navigate in the OSD (see OSD-Menu, page 23)

In order to activate the OSD via an external keyboard, the keys CRTL, ALT and "M" should be pressed **simultaneously**.

If noother keys are pressed within 10 seconds then the display switches back to the normal keyboard mode. The OSD also disappears from the display after around 10 seconds (depending on the setting in the utility menu).

## **3.4.2. OSD-Menu**

The "On Screen Display" OSD is a menu system, which is shown on the display. With the help of OSD and the described controls elements, all adjustments of the monitor are executable. There are just 4 keys S1 to S4 to control the OSD.

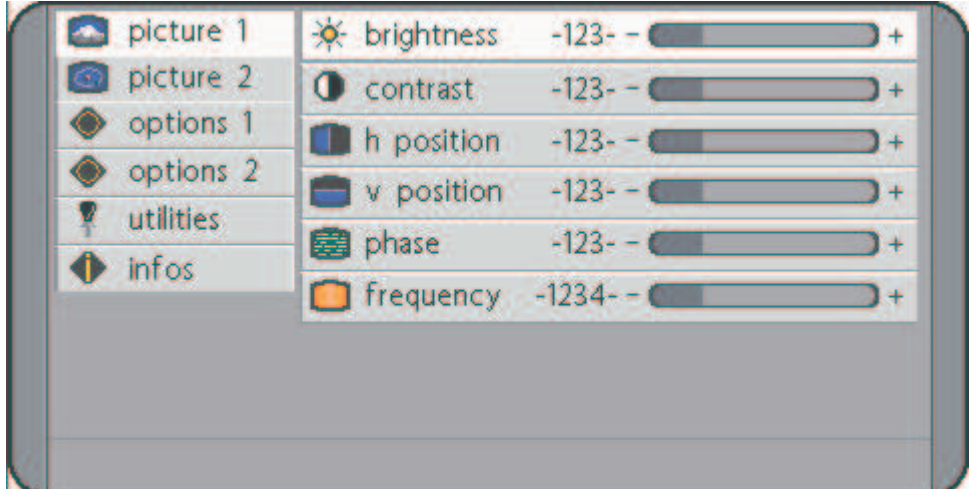

### **OSD-Menu/Quick-OSD-Menu**

In addition to the **OSD** menu there are more possibilities to adjust important functions like brightness, contrast and automatic adjustment directly via a **Quick-OSD-menu.** 

### **Function(s) of the control keys:**

Increasevalue, menunavigation (gotosubmenu/gotoright) Invoke Quick-OSD-menu: To execute an automatic adjustment

**<->** 

**<+>** 

Decrease value, menunavigation (gotoleft)

#### **MENU**

Invoke OSD Menunavigation (switching between main-and sub-menu)

#### **SET**

Menunavigation (godown) Invoke Quick-OSD-menu: Brightness and contrast adjustment

## **3.4.3. Quick-OSD-Menu-Functions**

Following adjustments can dovia the Quick-OSD-menu:

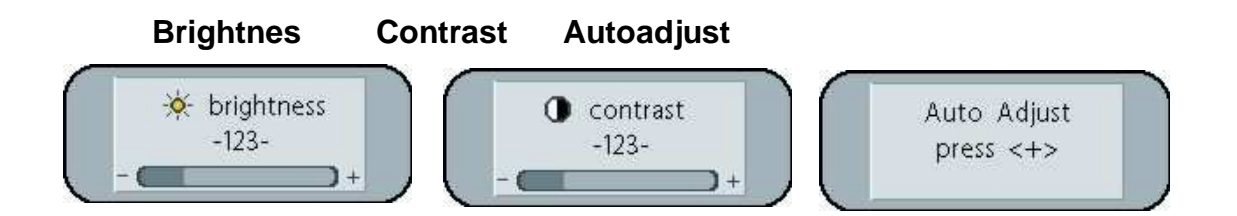

### Invoke via key **< SET>**

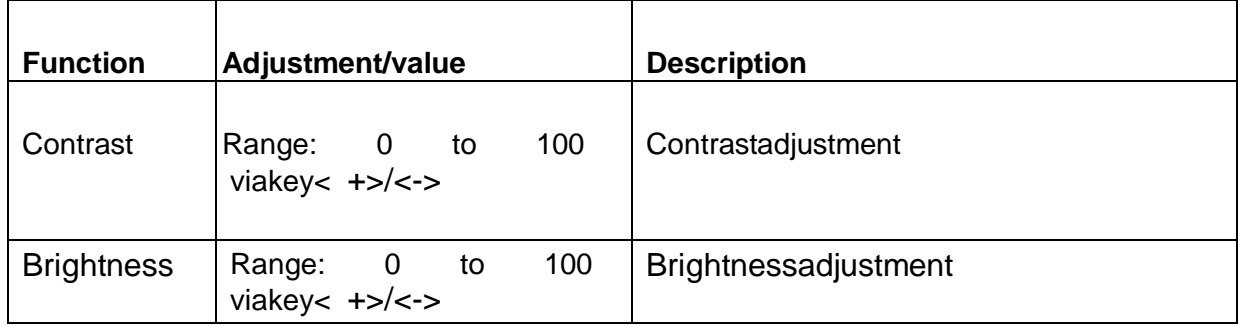

#### Invoke via key **< +>**

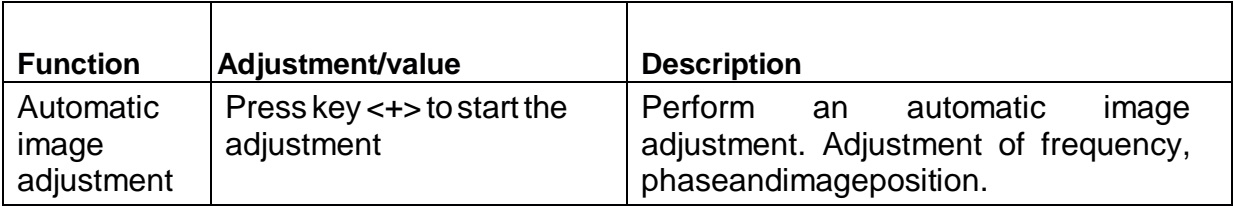

# **3.4.4. OSD-Menu-Function**

### Invoke via key **<MENUE>**

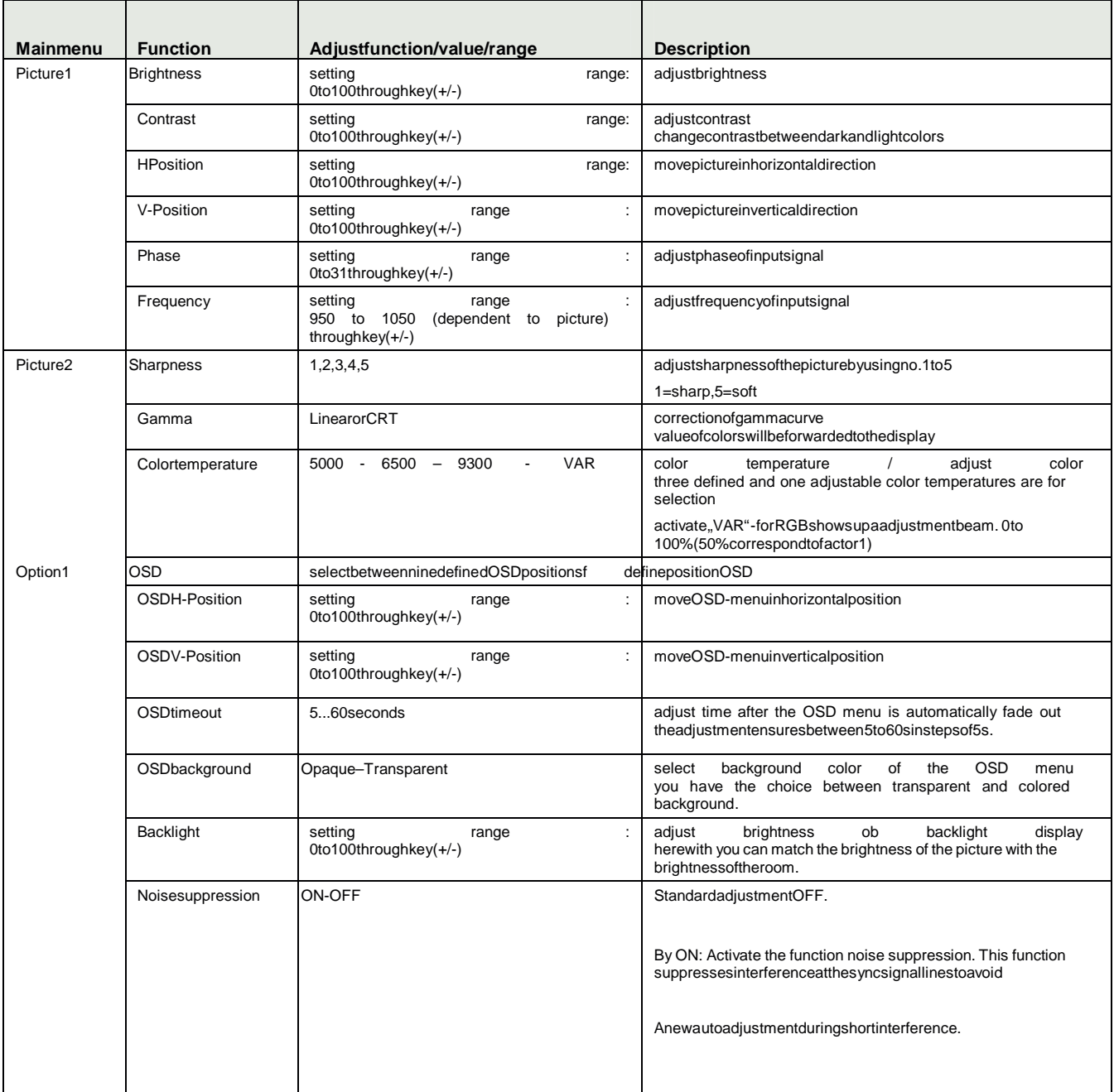

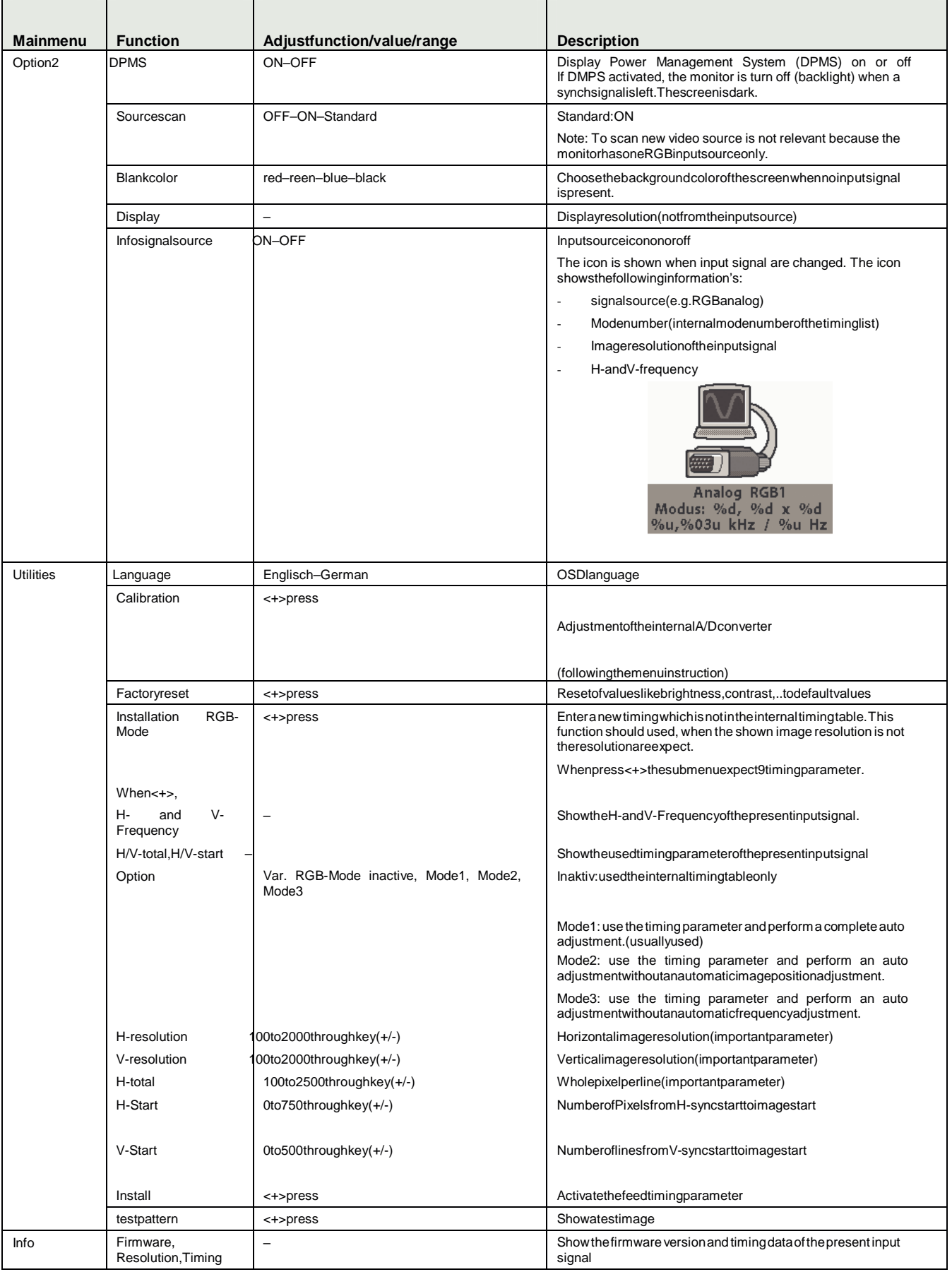

# **4. Technical Data**

## **4.1. Display module**

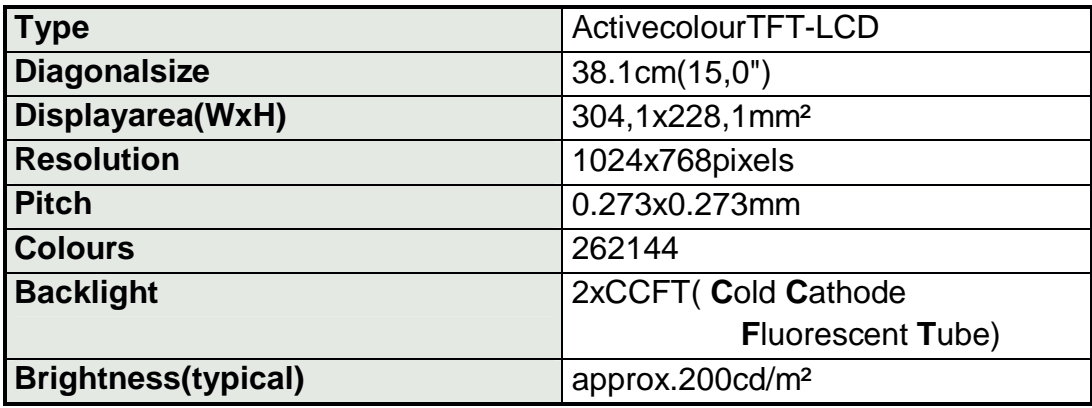

## **4.2. Power Supply**

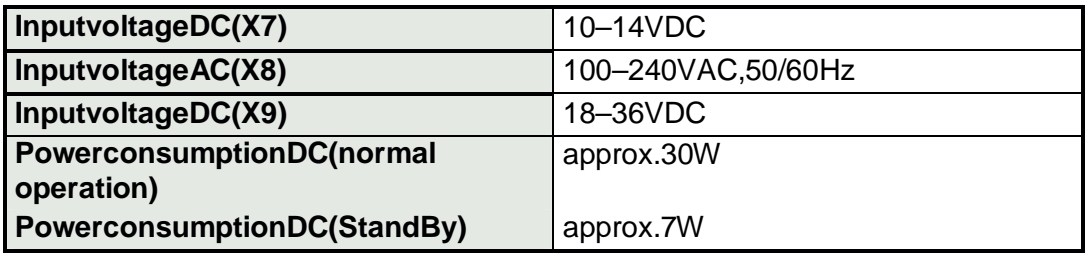

## **4.3. Operating Conditions**

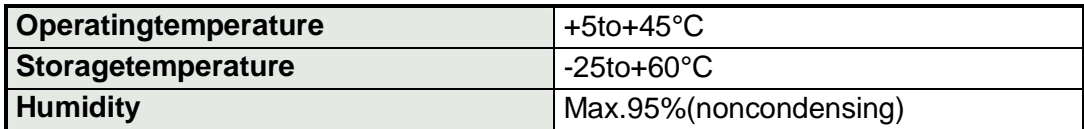

### **4.4. Protection**

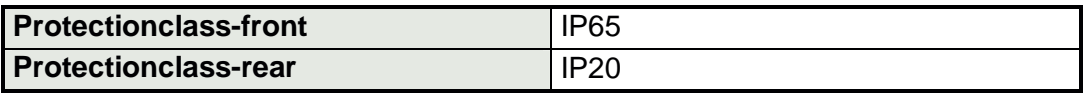

### **4.5. Enclosure**

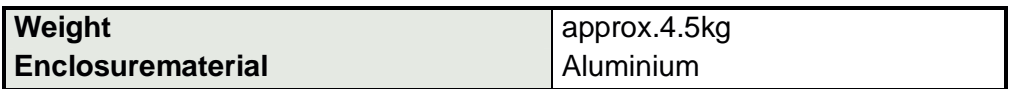

### **4.6. InputSignal(Video)**

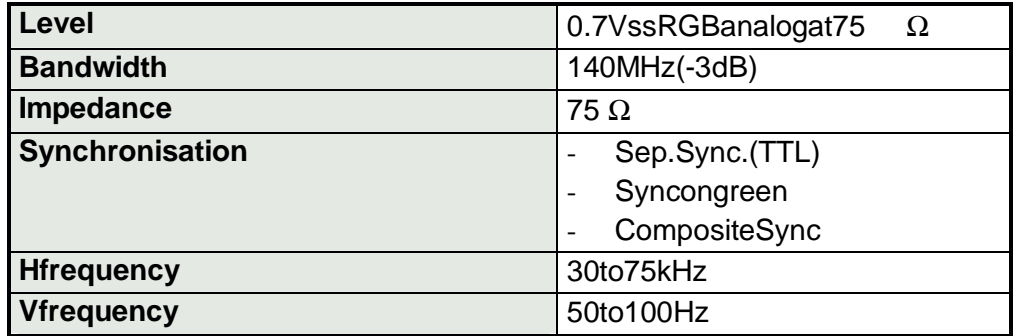

## **4.7. EU Declaration of Conformity on EMC**

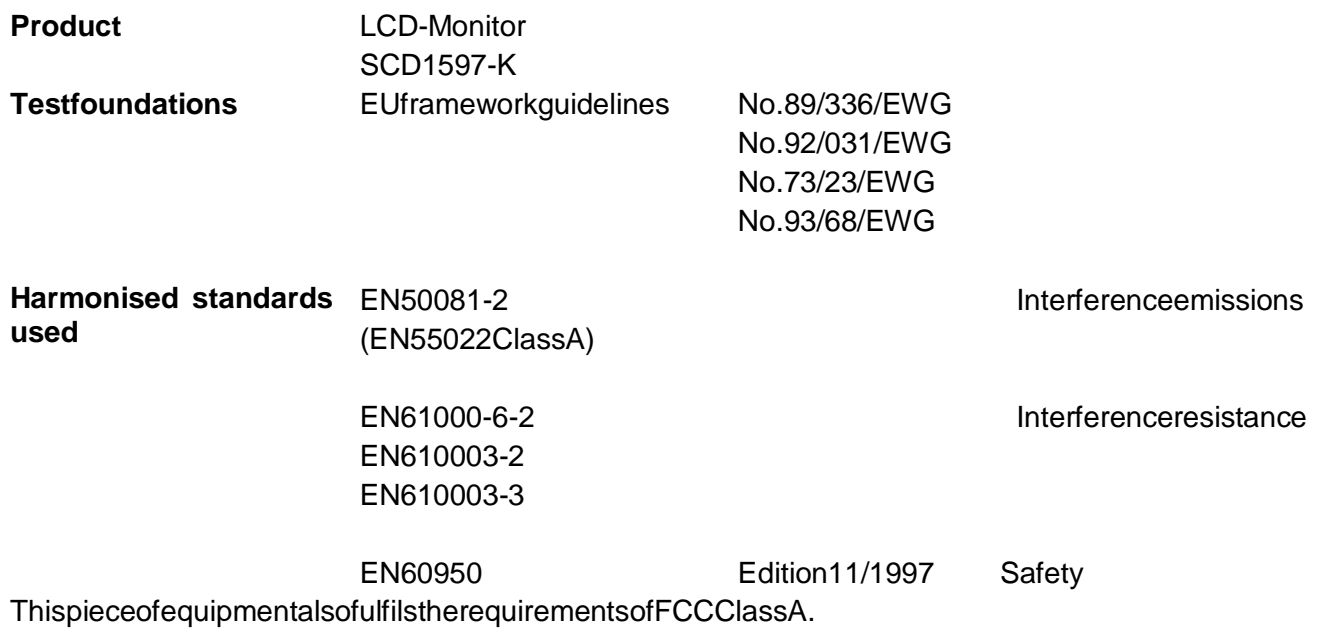

## **4.8. Additional Licensing**

This piece of equipment has CE, UL and CUL licensing (corresponds to CSA).

## **5. Appendix**

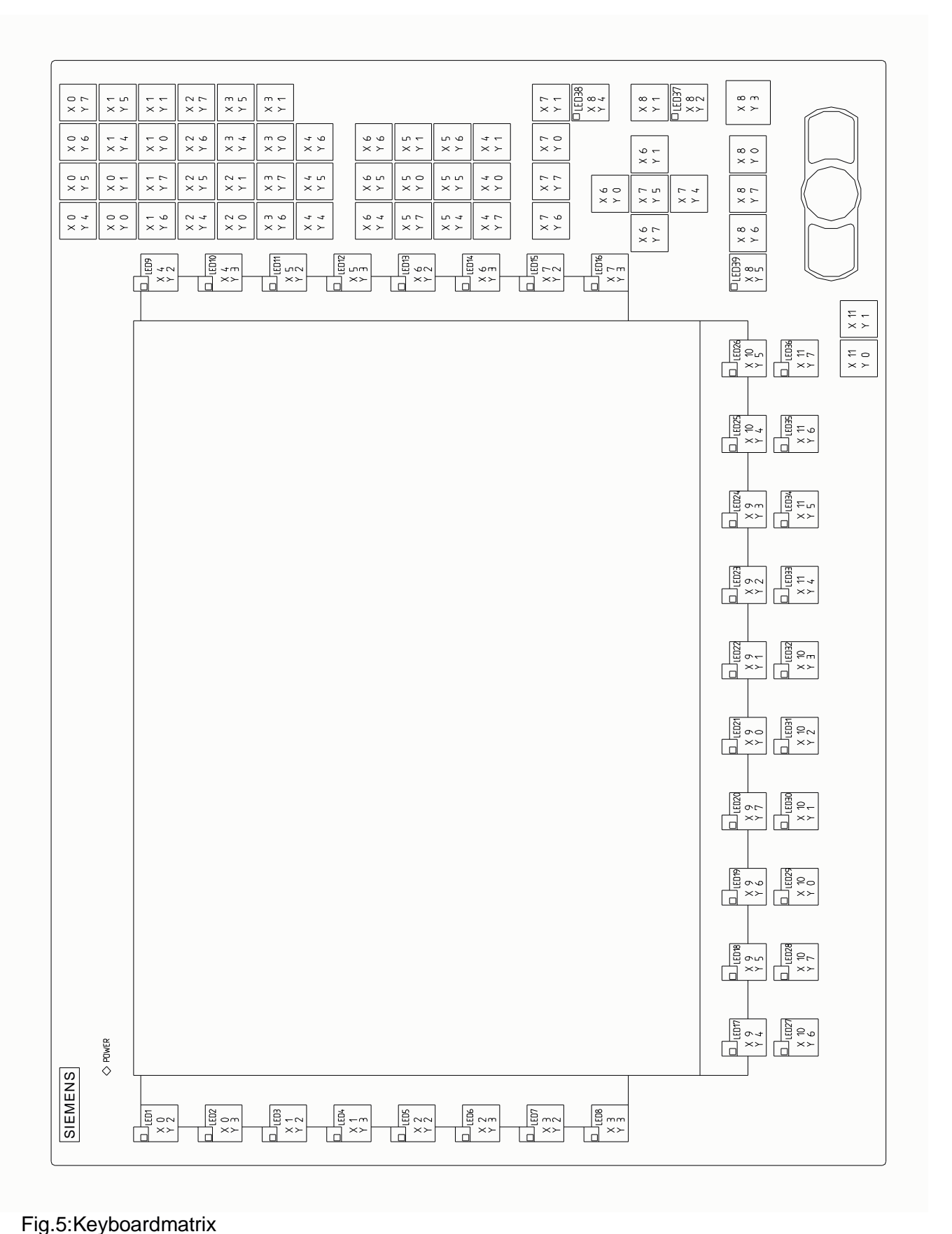

Control Panel SCD 1597-K Page 29/32 DOC-Nr.: B40004E1.DOC

### OperatingInstructions

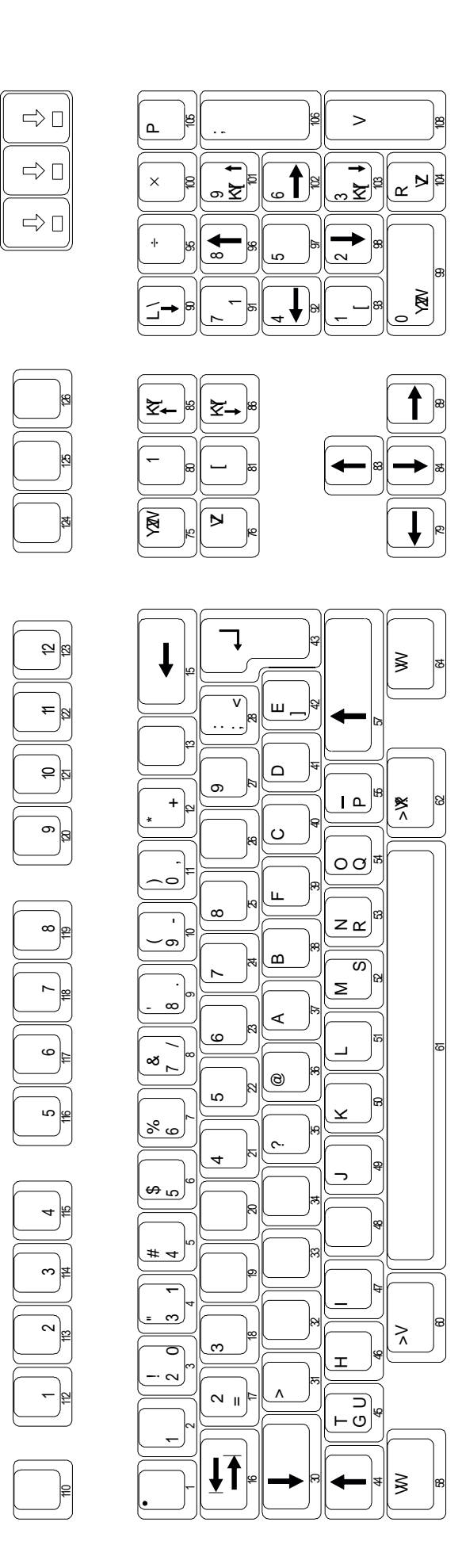

Fig.6:MF2keynumbers